Составитель Тимофеев А.А.

#### Работа № 1. Определение структуры XML-документа средствами DTD и XML-схем

Данная работа предусматривает разработку формального описания структуры XMLдокументов, представляющих информацию из какой-то предметной области. Описание необходимо выполнить средствами DTD и в виде XML-схемы, при этом привести пример XML-документов, соответствующих DTD-описанию и схеме.

Технические требования для DTD-описания:

1) должно быть выполнено в отдельном внешнем файле, а не непосредственно в рамках документа-примера

2) документ-пример должен содержать ссылку на DTD-описание

3) DTD-описание должно демонстрировать использование конструкций описания элементов с вложенными элементами и применением следования, альтернативы, необязательности и повторяемости этих вложенных элементов

4) DTD-описание должно демонстрировать использование конструкций описания атрибутов, как обязательных, так и необязательных, в том числе со значением по умолчанию для атрибутов следующих типов: ID, IDREF или IDREFS, CDATA, а также одного из перечисляемых типов

5) DTD-описание должно демонстрировать использование параметризованных сущностей и ссылок на них

6) DTD-описание должно демонстрировать использование общих сущностей и ссылок на них в документе-примере

7) DTD-описание должно демонстрировать использование внешних неанализируемых сущностей в сочетании с описанием атрибута

Технические требования для XML-схемы:

1) схеме должно быть сопоставлено определенное пространство имен, при этом должна быть предусмотрена квалификация элементов, определенных схемой, в документе, построенном на ее основе

2) документ-пример должен содержать ссылку на XML-схему

3) схема должна демонстрировать использование конструкций для описания сложного типа, образованного вложенными элементами и атрибутами; при этом должен быть хотя бы один сложный тип, хотя бы один вложенный элемент которого был бы также сложного

типа; при описании сложных типов необходимо продемонстрировать использование не менее двух видов модельных групп (sequence, choice и all)

4) схема должна содержать описание абстрактного сложного типа и элемента этого типа, а пример документа - демонстрировать использование последнего

5) схема должна демонстрировать возможность описания нового сложного типа на базе как простого типа, так и сложного как путем расширения, так и путем ограничения

6) схема должна демонстрировать возможности описания новых простых типов на базе существующих (в том числе описание перечислимого типа) с использованием не менее трех видов фасетов

7) схема должна содержать описание ограничения уникальности, ключа и ссылки на ключ, применение чего должно иметь смысл в предметной области

#### Работа № 2. Основы ЈАХР. Программный анализ **XML**документов

Данная работа предусматривает разработку программ(ы) анализа XML-документов, составленных в соответствии со схемой, разработанной в ЛР1. Суть анализа должна формировании HTML-представления XML-документа, поданного заключаться в программе на вход. Возможные способы реализации: 1) две программы с идентичным поведением, использующие средства DOM API и SAX API, соответственно; 2) одна программа, использующая средства StAX API.

Технические требования для программ:

1) предметная область должна предусматривать наличие данных трех типов: строкового, числового и типа дата

2) структура и наполнение XML-документа должны быть такими, чтобы часть данных можно было представить в табличной форме, и при этом в каждой строке таблицы было как минимум два числовых поля и как минимум одно поле типа дата

3) результат формирования HTML-представления должен содержать в табличной части вычисляемое поле, формируемое на основе данных строки; вычисление может быть любым, но осмысленным в терминах предметной области

4) результат формирования HTML-представления должен содержать в табличной части подвал с как минимум одним итогом; итоги могут вычисляться любым способом, но осмысленно в терминах предметной области

5) ввод каждая из программ должна брать со стандартного ввода, результат преобразования передавать на стандартный вывод

6) каждая из программ должна обеспечить обработку ошибок анализа документа соответствующими средствами, при этом в случае ошибки уровня error и fatal error анализ должен быть прекращен без выдачи результата преобразования на стандартный вывод, а при возникновении ошибки уровня warning анализ должен быть продолжен, а преобразование - выполнено: в любом случае при возникновении ошибки любого уровня необходимо на стандартный вывод об ошибках выдать информацию об уровне ошибки, системное сообщение об ошибке и место возникновения ошибки с указанием строки и столбца документа

7) при анализе документа необходимо выполнить проверку соответствия документа схеме, при этом предполагается, что файл со схемой поставляется вместе с программой и должен быть расположен в каталоге программы, из которого она и запускается, а анализируемый файл может и вовсе не содержать ссылки на схему

## Работа № 3. Основы XSLT. Преобразования средствами JAXP

Данная работа предусматривает разработку описания XSLT-преобразования, результат которого был бы эквивалентен результату, получаемому в ЛР2. При этом собственно XSLT-преобразование необходимо выполнить программно, используя средства JAXP, для программы сохраняются все условия, которые указаны в задании для предыдущей работы, но добавляются те, что указаны ниже.

Технические требования для XSLT-описания и программы преобразования:

 $1)$ XSLT-преобразование должно демонстрировать использование именованных параметризованных шаблонов

2) XSLT-преобразование должно демонстрировать использование инструкций ветвления и цикла

3) XSLT-преобразование должно демонстрировать использование инструкций нумерации и сортировки

4) XSLT-преобразование должно содержать указание метода вывода - HTML, сформированное с учетом требований спецификации HTML v4.01

5) программа преобразования должна использовать источник и результат преобразования различных типов (например, SAXSource и DOMResult)

6) программа преобразования должна обеспечить обработку ошибок этапа преобразования в дополнение к обработке ошибок этапа анализа по такому же принципу

## *Работа № 4. Основы JAXB*

Данная работа предусматривает разработку программы, использующей JAXB для обработки XML-документа. Обработка должна заключаться в формировании HTMLпредставления XML-документа, поданного на вход программы. Кроме того, в процессе обработки должно изменяться содержимое либо структура полученного при анализе графа объектов, и должна быть предусмотрена возможность сохранения измененного графа объектов в виде XML-документа.

Технические требования для программы совпадают с требованиями, указанными в ЛР2.

# *Работа №5. Разработка RESTсервиса*

### **Задание**

1. Разработать RESTful веб-сервис любым из доступных способов: в виде сервлета, в виде провайдера JAX-WS, в виде ресурса JAX-RS, при помощи Spring MVC.

### **Средства выполнения**

- 1. NetBeans IDE 8.2
- 2. Glassfish Server

### **Ход выполнения работы**

Рассмотрим вариант разработки веб-сервиса в виде Spring MVC контроллера.

1. Создать пустое веб приложение (Файл -> Создать проект –> Java Web -> Веб приложение)

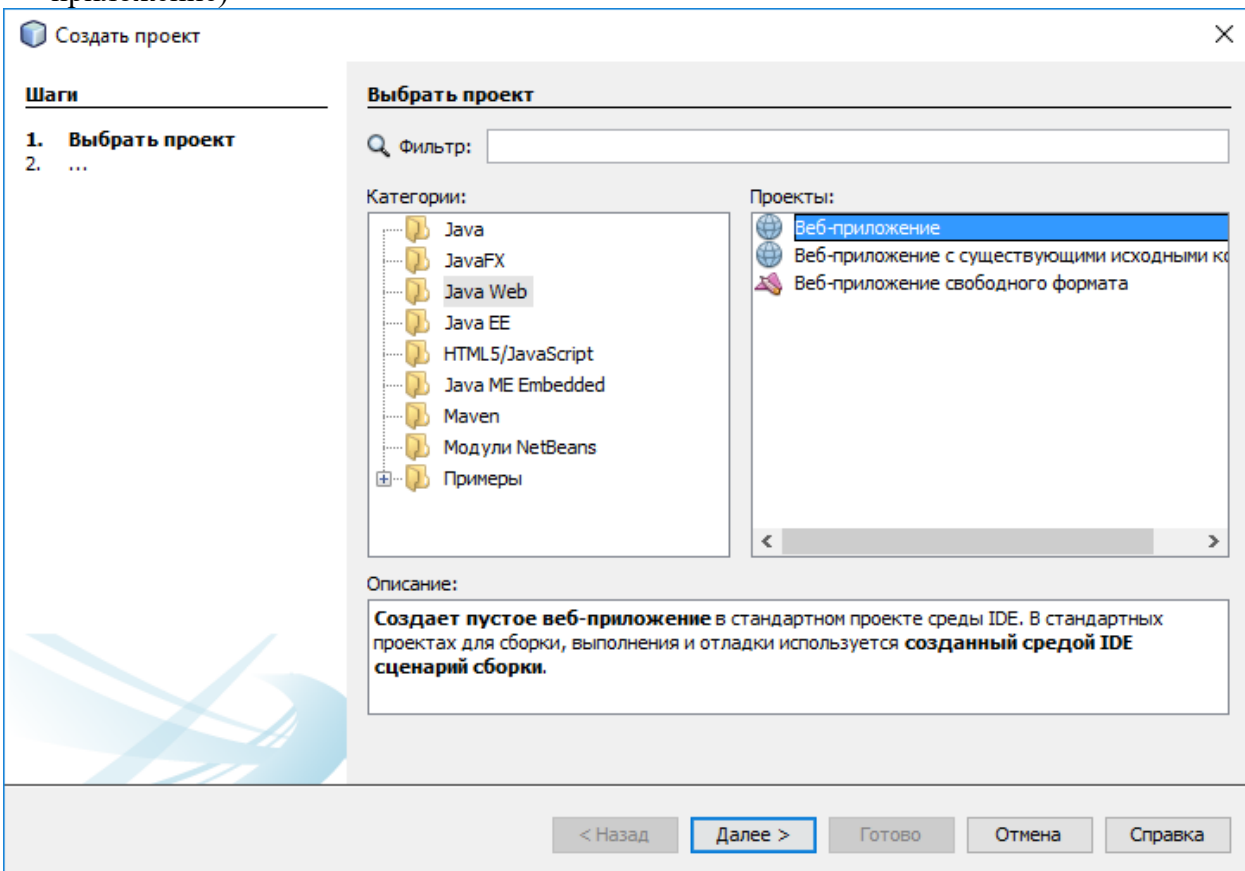

2. На созданном приложении нажать правой кнопкой мыши, выбрать Новый->Другое. В появившемся меню найти Веб-службы – Веб-службы Rest на основе шаблонов.

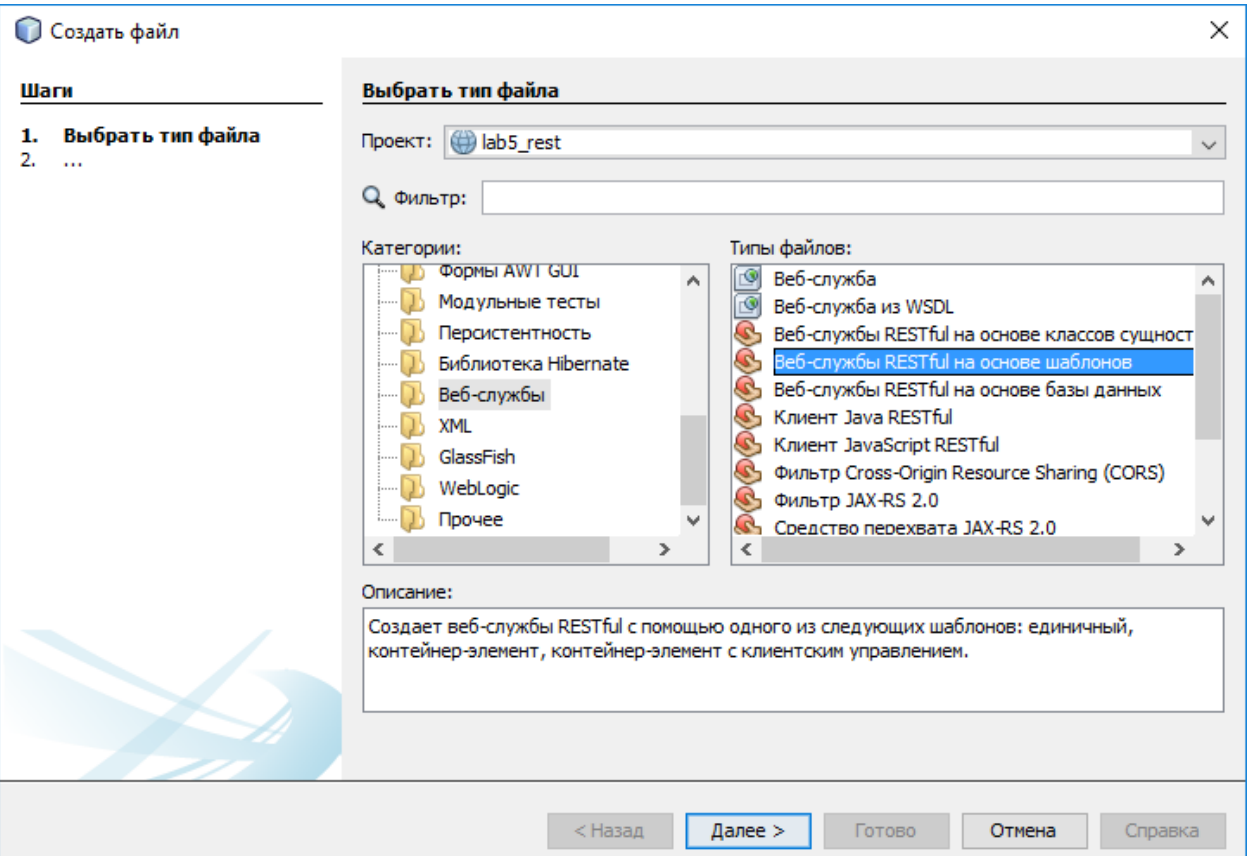

3. Нажать Далее, выбрать «Простой корневой ресурс». Нажать Далее.

 $\mathsf{r}$ 

4. В появившемся окне указать Пакет ресурсов, путь, имя класса, Тип MIME указать application/json. Нажать Готово.

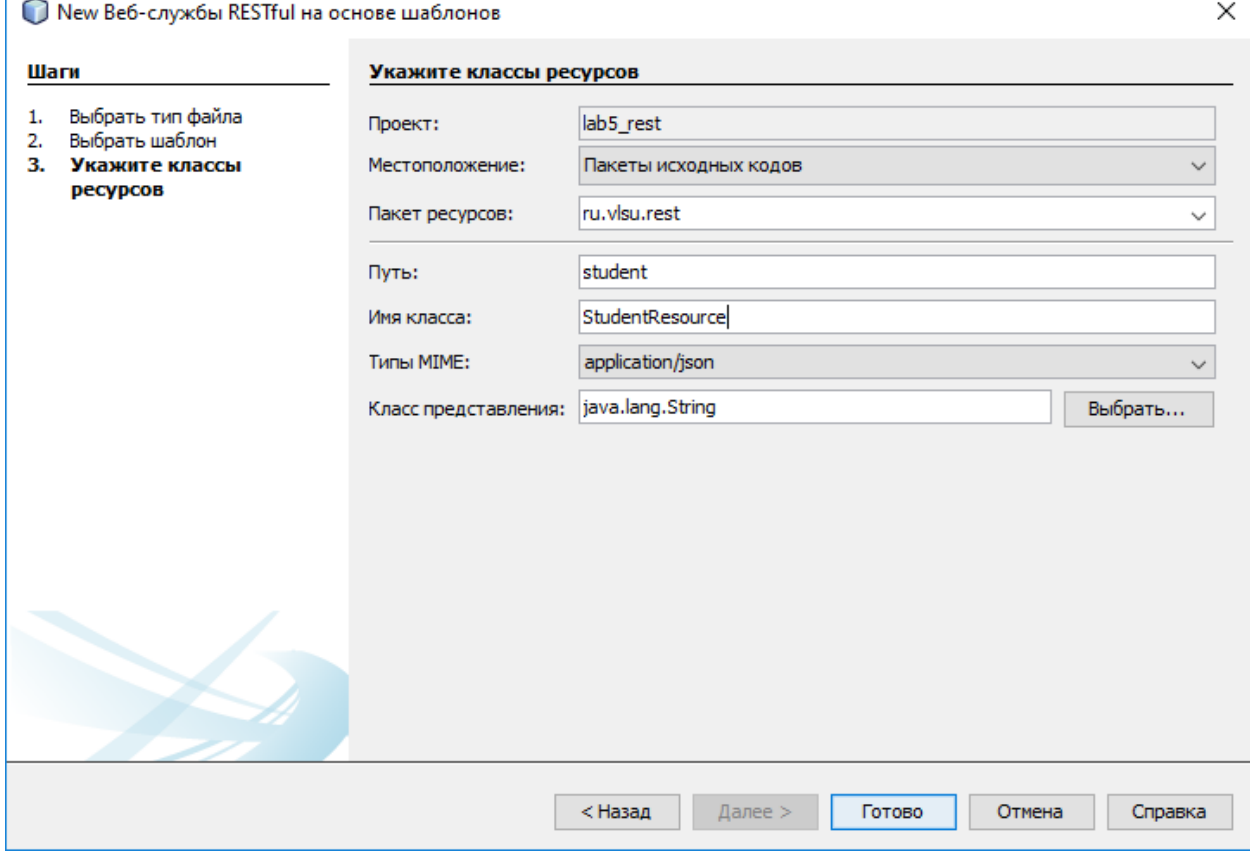

- 5. Изучить сгенерированные классы: StudentResource, ApplicationConfig.
- 6. Изменить метод getJson класса StudentResource так, чтобы он возвращал строку.

7. Запустить приложение. Сервис должен быть доступен по адресу *[http://localhost:8080/lab5\\_rest/webresources/student](http://localhost:8080/lab5_rest/webresources/student)* и возвращать строку из пункта 6.

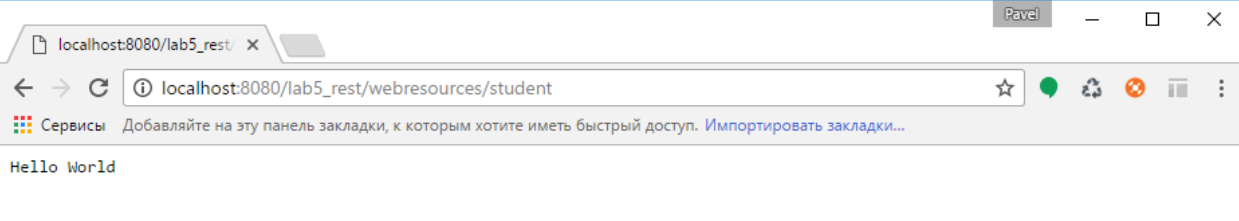

- 8. Создайте класс Student, содержащий минимум три поля типа Integer, String, Date.
- 9. Добавьте в проект библиотек gson-1.4.jar. Для этого нажмите правой кнопкой на «Библиотеки», выберите «Добавить файл JAR/папку». Выберите файл gson-1.4.jar. I lab5\_rest - NetBeans IDE 8.2

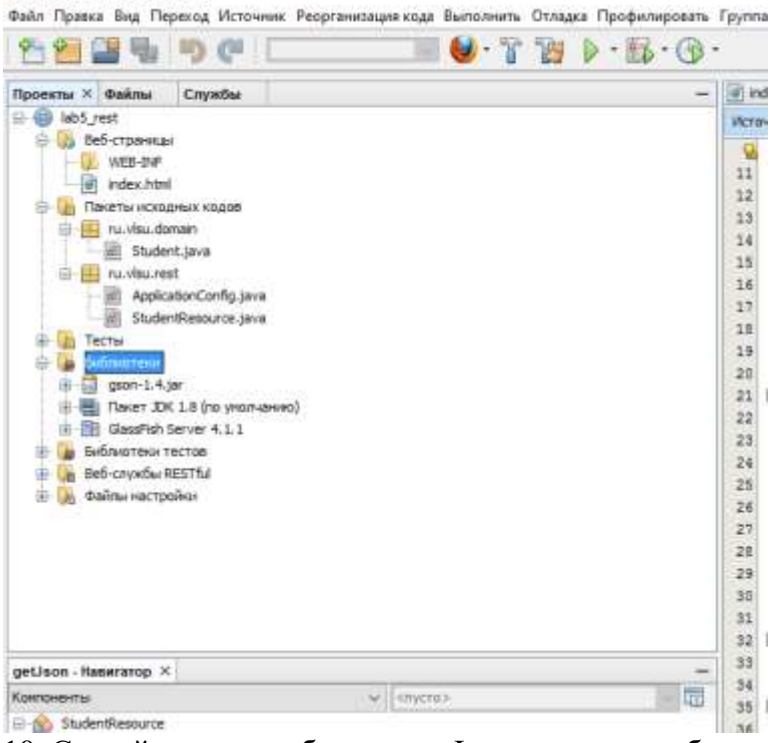

10. Сделайте так, что б метод getJson возвращал объект класса Student в формате JSON.

*@GET*

 *@Produces(MediaType.APPLICATION\_JSON) public String getJson() { Gson gson = new Gson(); Student student = new Student(); student.setId(1); student.setName("name"); Calendar c = Calendar.getInstance(); c.set(Calendar.YEAR, 1994); c.set(Calendar.MONTH, 3); c.set(Calendar.DAY\_OF\_MONTH, 5);*

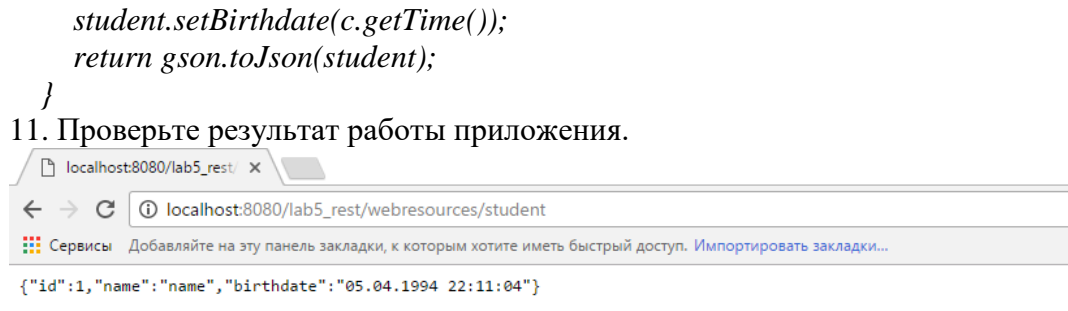

12. Создайте еще один REST сервис, который по GET запросу будет возвращать коллекцию (java.util.List) объектов типа Student (или другого типа) в формате JSON.

### **Контрольные вопросы**

- 1. Поясните сделанный Вами выбор варианта реализации REST сервиса.
- 2. Приведите соответствие методов HTTP-запросов и действий с ресурсами, выполняемыми веб-сервисом.
- 3. Поясните структуру ответов сервиса.
- 4. Какие методы кроме GET поддерживаются протоколом HTTP?

# Работа №6. Разработка веб-сервиса средствами JAX-WS

### Задание

1. Разработать сессионный компонент без состояния с представлением в виде вебсервиса. Использовать средства JAX-WS.

#### Средства выполнения

- 3. JDK 1.7
- 4. NetBeans IDE 8.2
- 5. Glassfish Server 4.0

#### Вопросы для допуска

- 1. Какая XML-схема будет использоваться для описания структуры сообщений?
- 2. Какие операции будет реализовывать веб-сервис?
- 3. Какие сообщения об ошибках будет возвращать веб-сервис?

### Ход выполнения работы

- 1. Создайте проект ЕЈВ-модуля. В качестве реализации веб-сервиса будет выступать ЕЈВкомпонент. Для создания проекта выберите пункт меню Новый проект, в списке Категории выберите категорию Java EE, а в списке Проекты вид проекта Модуль ЕЈВ. Нажмите Далее. Установите название проекта и его. Убедитесь, что выбрана версия платформы Java EE 7.
- 2. Сгенерируйте классы сущности из базы данных (контекстное меню проекта -> Новый -> Другое -> Персистентность -> классы сущностей из базы данных).

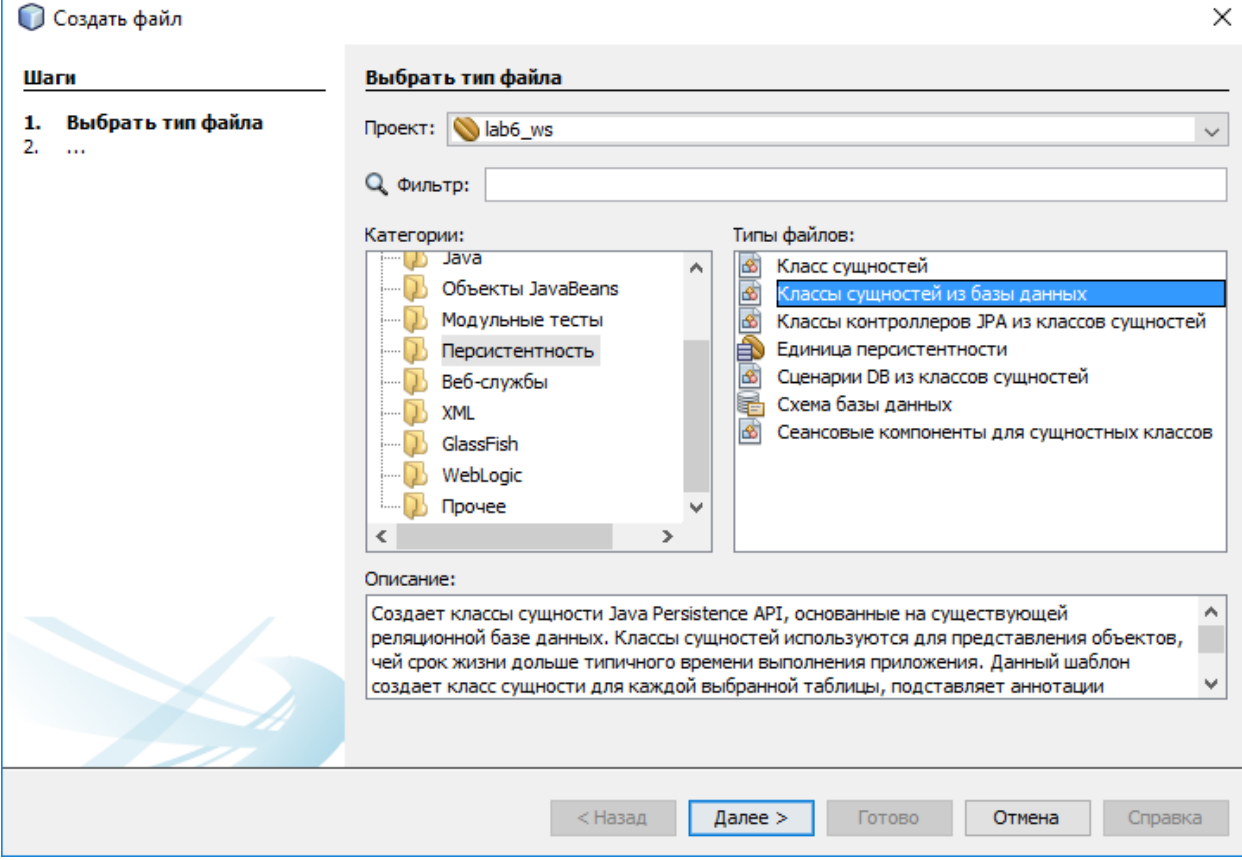

### 3. При создании сущностей из базы данных укажите флаг «Создать аннотации JAXB»

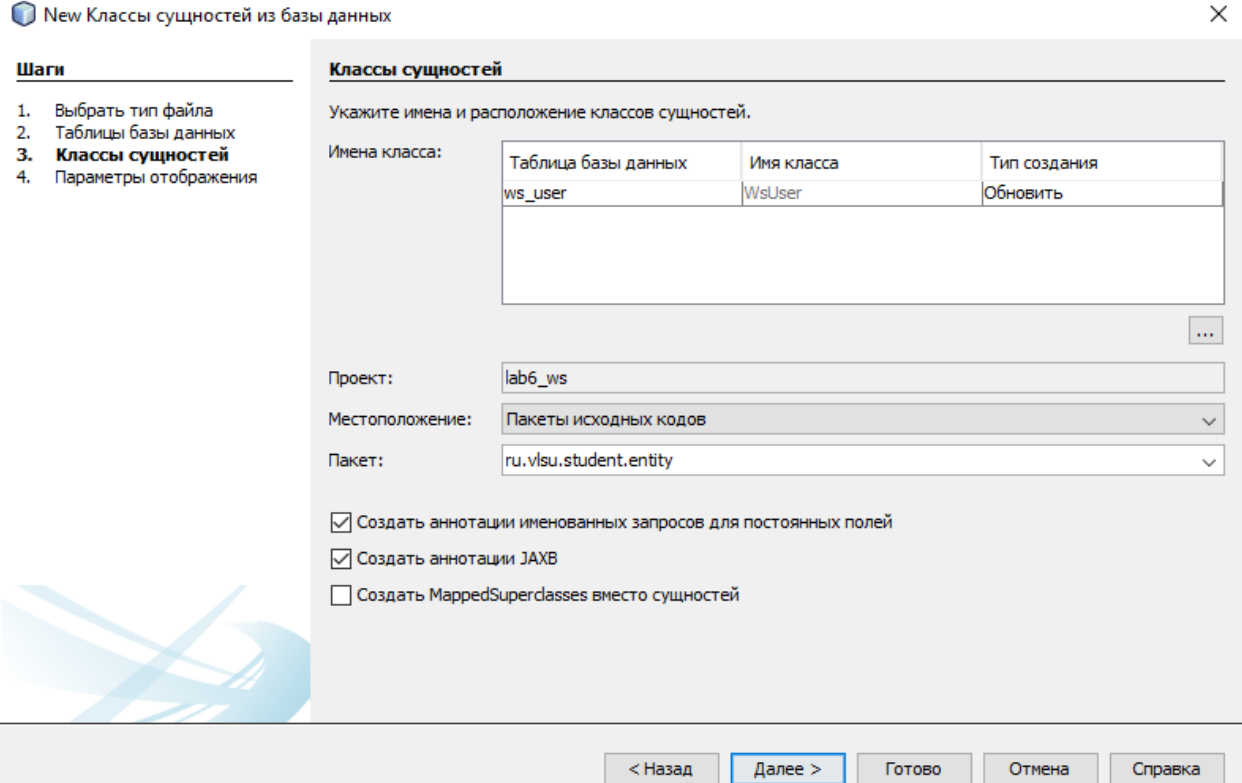

4. Создаейте EJB-компонент веб сервиса. Для этого перейдите в контекстное меню проекта -> Новый -> Другое -> Веб-службы -> Веб служба.

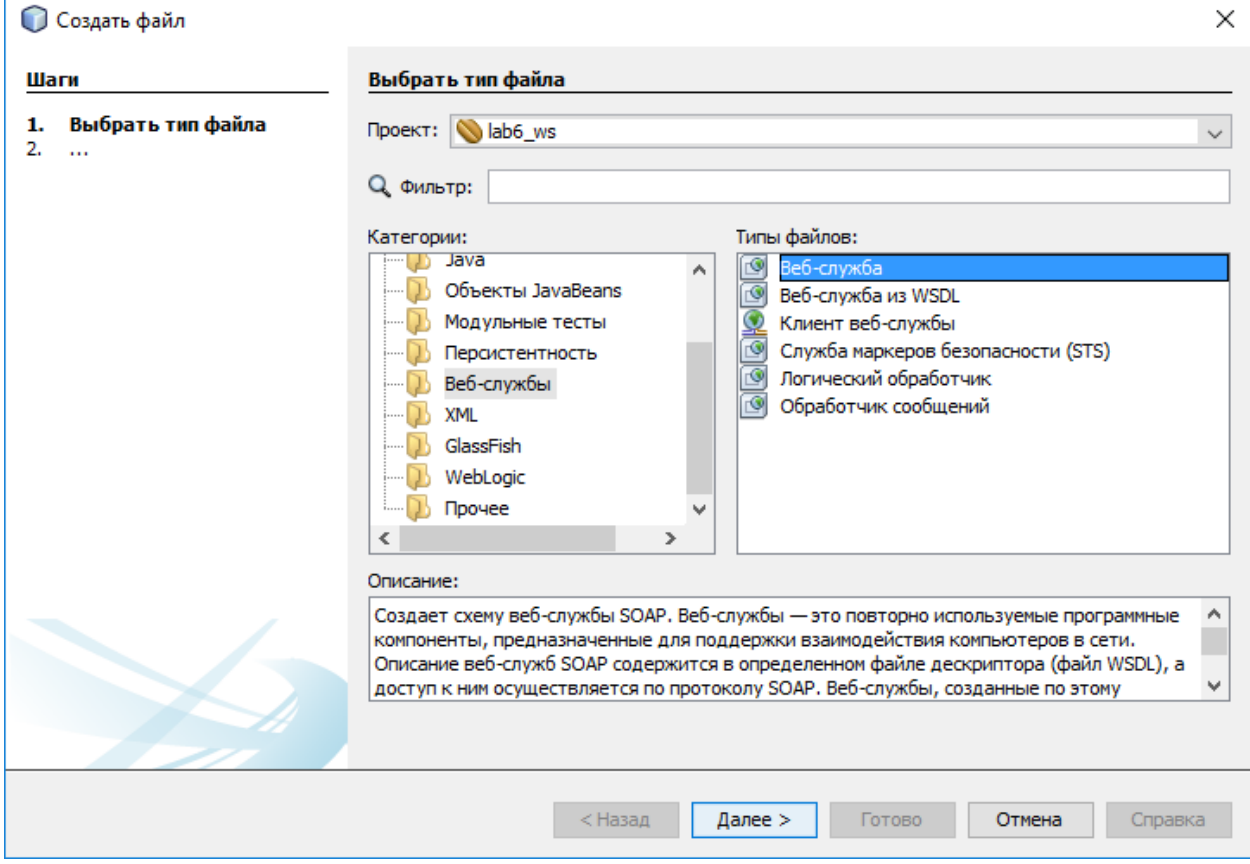

5. В появившемся окне появится мастер создания веб-службы. Для перехода к исходному коду необходимо нажать «Источник»

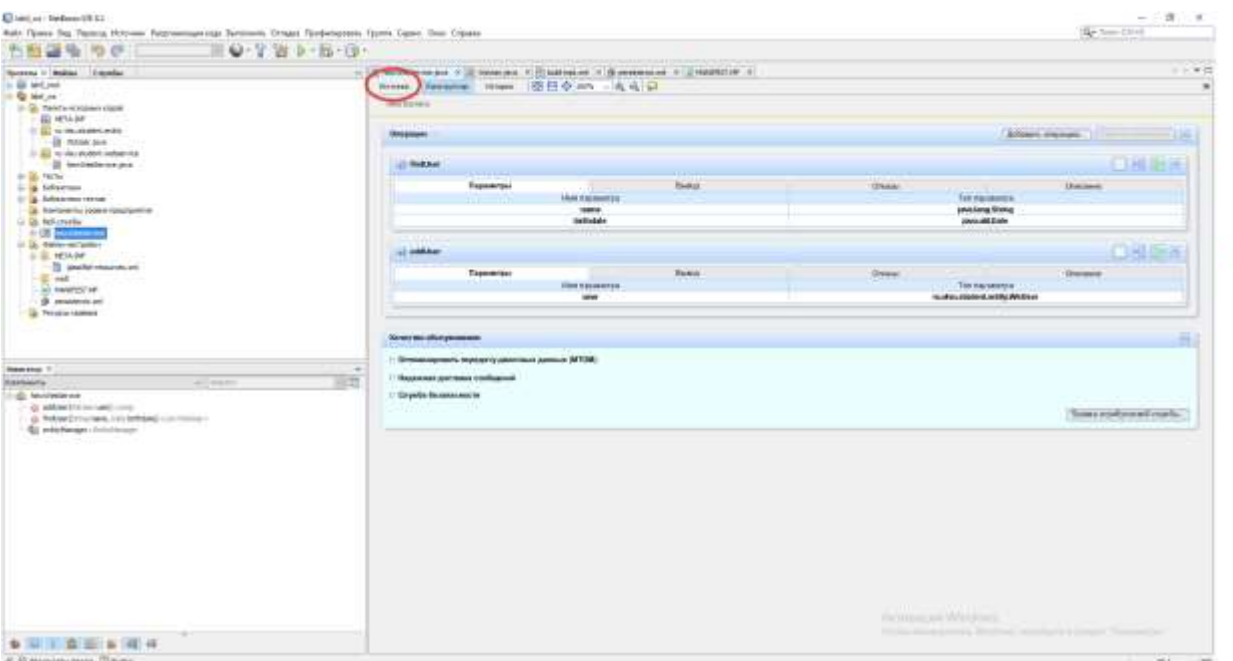

¥

6. При помощи мастера или в исходном коде необходимо добавить 2 методы. Один для поиска коллекции сущностей; второй для сохранения сущности. Для добавления операции необходимо нажать выделенную на рисунке ниже кнопку.

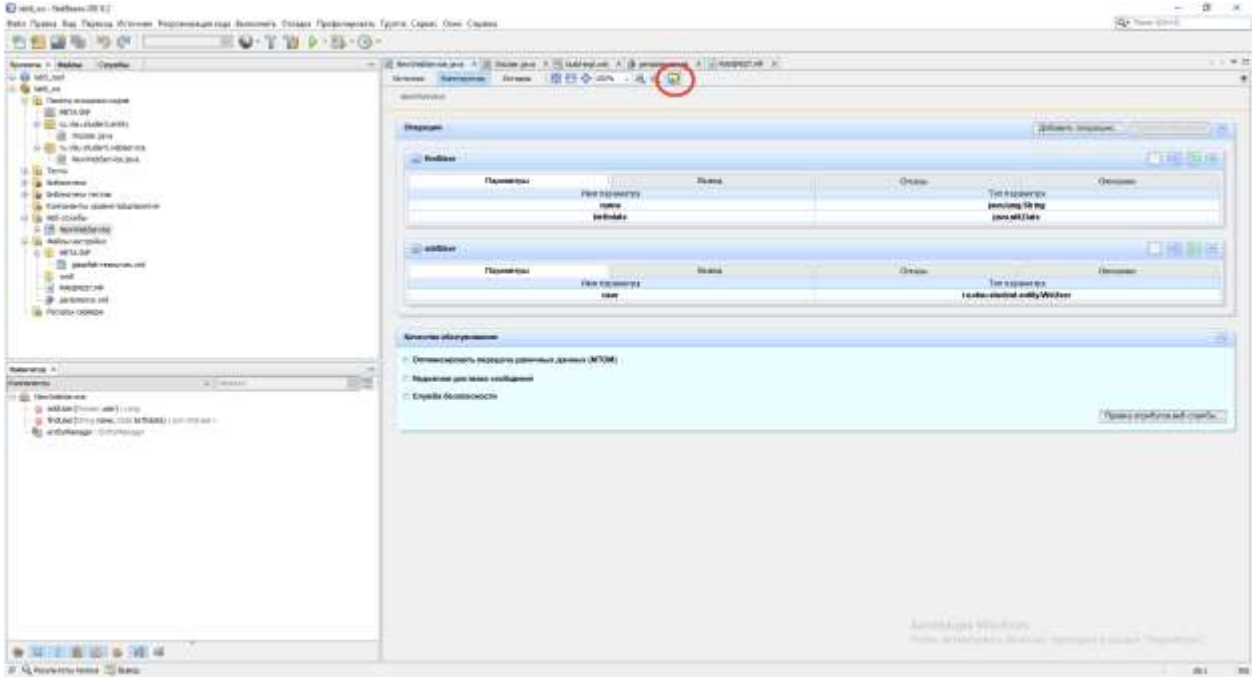

7. В появившемся окне необходимо указать название операции, полноквалифицированные тип возвращаемого и тип принимаемого параметров.

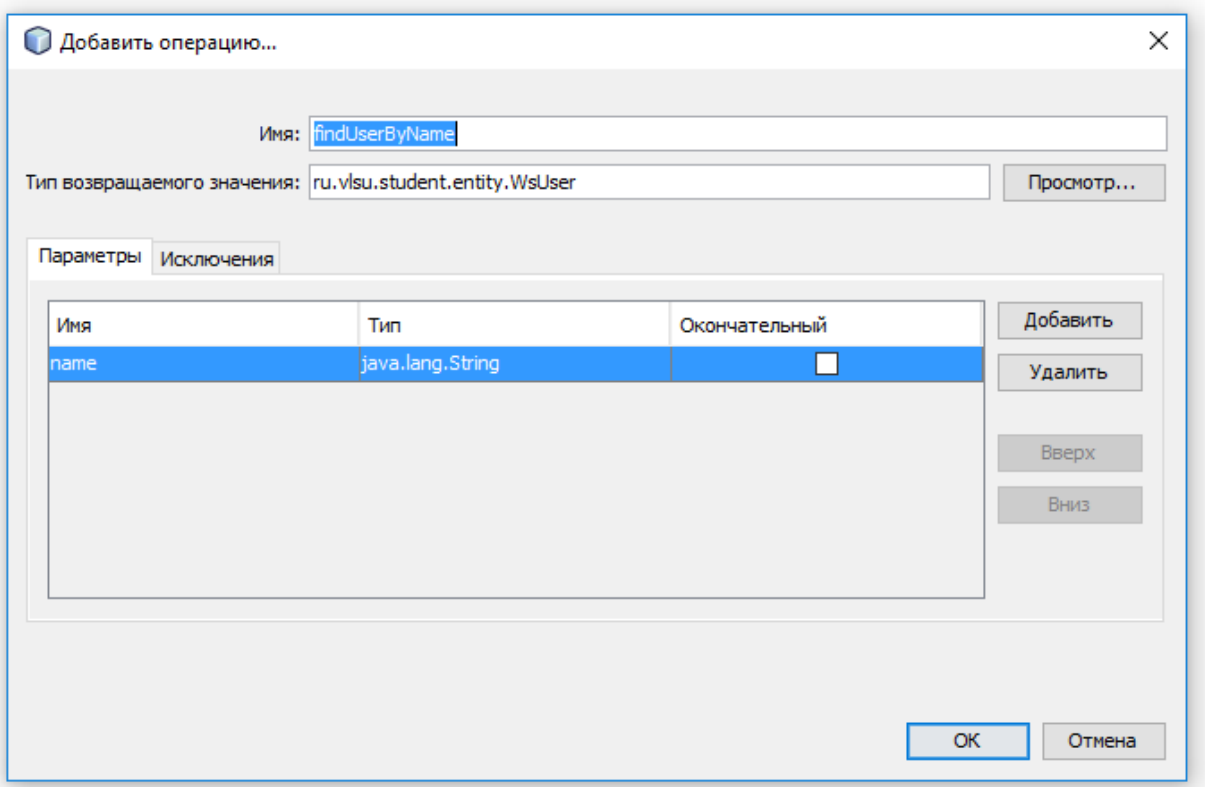

- 8. Для реализации логики работы веб-службы необходимо перейти к исходному коду веб службы, нажав «Источник».
- 9. Используя EntityManager для работы с базой данных выполнить реализацию необходимых операций.
- 10. Запустить приложение на Glassfish.
- 11. Через консоль администрирования Glassfish проверить, что приложение установлено.

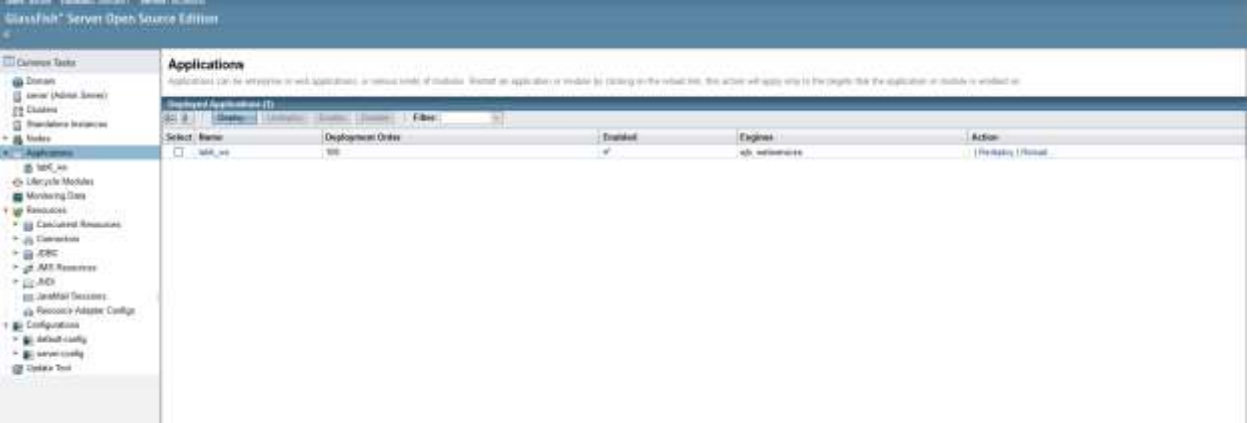

### 12. Проверить работу сервиса

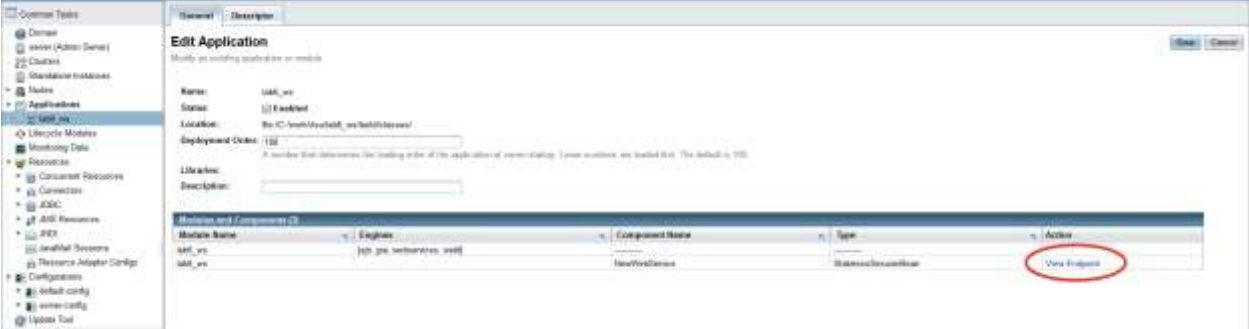

Перейти по ссылке <service url>/?Tester 13. Проверить работу свервиса используя SoapUI.

### Контрольные вопросы

- 1. В чем состоят достоинства подхода к разработке веб-сервисов "от WSDL"?
- 2. Из каких частей состоит WSDL-описание веб-сервиса?
- 3. Приведите примеры запросов и ответов для реализованных операций веб-сервиса.
- 4. Какие аннотации JAX-WS используются в сессионном компоненте без состояния и для чего?
- 5. Какие аннотации JAX-WS используются в клиентском приложении и для чего?
- 6. Какой способ взаимодействия с сервисом используется в клиентском приложении и каковы его основные особенности?